# **JOGOLIMPO, O RETORNO**

#### **Daniel William Finamor Linhares, Douglas do Amaral, Laura Cristina dos Santos Gonçalves, Matheus Acosta do Amaral, Luciana Chaves Kroth Tadewald<sup>1</sup> , Ariadne Leal Wetmann<sup>1</sup> , Alexandre da Silva Simões <sup>2</sup>**

EMEF JOSÉ MARIANO BECK Rua Joaquim Porto Villanova, 135 CEP 91410-400 – Porto Alegre – RS

<sup>2</sup> UNESP – UNIVERSIDADE ESTADUAL PAULISTA Campus de Sorocaba Av. Três de Março, 511 Alto da Boa Vista Sorocaba, SP CEP 18087-180

**Resumo** Pretende-se, neste trabalho apresentar o projeto *Jogolimpo, o retorno* que tem como objetivo transformar as provas da OBR (Olimpíada Brasileira de Robótica) de 2012 em jogos digitais para poder economizar papel. Além disso, o projeto buscou realizar a áudio descrição de todos os jogos, pensando nas pessoas que têm deficiência visual e nos alunos não alfabetizados, tornando assim o jogo muito mais acessível. Também foi proposta a tradução do jogo para língua de sinais (libras) que pessoas com deficiência auditiva e não alfabetizadas na língua portuguesa também possam entender as propostas dos jogos digitais. Dessa forma, acredita-se que a realização da prova torne-se mais divertida e o entendimento mais claro e mais acessível.

**Palavras Chaves:** Jogolimpo, acessibilidade, educação, informática, autonomia, OBR, robótica

**Abstract:** The aim of this paper present the project Jogolimpo, the return that aims to transform the evidence of OBR (Robotic Olympiad) 2012 in digital games in order to save paper. In addition, the project sought to accomplish the audio description of all the games, thinking about the people who are visually impaired and illiterate students, thus making the game more accessible. Also proposed was the translation of the game to sign language (pounds) that people with hearing impairment and non-literate in English can also understand the proposals of digital games. Thus, it is believed that the completion of the test becomes more fun and understanding clearer and more accessible.

**Keywords:** Jogolimpo, accessibility, education, information, autonomy, OBR, robotics

### **1 INTRODUÇÃO**

O projeto *Jogolimpo,o retorno* é um meio ecológico,acessivel e divertido de realizar a prova da OBR (Olimpíada Brasileira de Robótica). Esse projeto busca dar continuidade ao projeto *Jogolimpo* que objetiva transformar as provas da OBR em jogos digitais que são disponibilizados no site da escola dos alunos responsáveis pela execução do trabalho.

Além de produzir os jogos das provas de 2012, evitando o consumo exagerado de papel e assim contibuindo para a diminuição dos desertos verdes, da produção de dioxinas (substâncias altamente cancerígenas) e do desperdicio de água do planeta; é proposta do trabalho que os jogos tornem-se mais acessíveis. Verificou-se que os jogos das provas da OBR (Olimpíada Brasileira de Robótica) não eram acessíveis, pois afinal alunos que tivessem alguma deficiência seja ela visual, auditiva ou até mesmo alunos que não fossem alfabetizados, não conseguiam realizar a prova. Para isso foi realizada a áudio descrição completa de todos os jogos e proposta a tradução para a Língua Brasileira de Sinais.

Nas próximas seções serão apresentados os conceitos de acessibilidade, deficiência visual e auditiva e libras. Também serão aboradados conceitos tecnológicos e o uso do programa Edilim. A seguir, será relatado o trabalho realizado, a metodologia, os resultados alcançados e a conclusão.

#### **2 ACESSIBILIDADE E DEFICIÊNCIAS**

#### **2.1 Acessibilidade**

De acordo com o Artigo 101, Capítulo I, do "Estatuto das Pessoas com Deficiência", acessibilidade é condição de alcance para a utilização, com segurança e autonomia, total ou assistida, dos espaços, mobiliários e equipamentos urbanos, das edificações, dos transportes e dos dispositivos, sistemas e meios de comunicação e informação, por pessoa com deficiência.

### **2.2 Deficiência visual**

A visão é um dos mais importantes sentidos para a compreensão do mundo. A deficiência visual é a perda da redução visual, da capacidade de enxergar as coisas de ambos os olhos. Muitas pessoas acabam perdendo a visão por algum tipo de doença, acidente ou até mesmo já nascem sem ela.

Segundo estimativa da Organização Mundial de Saúde, 1% da população do Brasil é formada por deficientes visuais, ou seja, 1,7 milhões de pessoas. No entanto, dados do Censo demográfico do ano 2000 apontam para números diferentes. De acordo com o estudo realizado pelo IBGE, há 11,8 milhões de brasileiros com deficiência visual, dos quais cerca de 160 mil possuem incapacidade total de enxergar.

Essas pessoas enfrentam muitas dificuldades no seu cotidiano. Em função disso acabam não podendo executar diversas atividades entre o acesso a conteúdos de internet.

### **2.3 Deficiência auditiva**

Segundo a revista Nova Escola deficiência auditiva é a perda parcial ou total da audição, causada por má-formação (causa genética), lesão na orelha ou nas estruturas que compõem o aparelho auditivo.

A deficiência auditiva moderada é a incapacidade de ouvir sons com intensidade menor que 50 decibeis e costuma ser compensada com a ajuda de aparelhos e acompanhamento terapêutico. Em graus mais avançados, como na perda auditiva severa (quando a pessoa não consegue ouvir sons abaixo dos 80 decibeis, em média) e profunda (quando não escuta sons emitidos com intensidade menor que 91 decibeis), aparelhos e órteses ajudam parcialmente, mas o aprendizado de Libras e da leitura orofacial, sempre que possível, é recomendado.

Segundo o senso do IBGE de 2010 existem no Brasil cerca de dois milhões de deficientes auditivos no Brasil.

#### **2.4 Libras**

De acordo com a lei número 10.436 de 24 de abril de 2002, libras (língua de sinais) é reconhecida como a segunda língua oficial do Brasil.

Quem inventou a língua de sinais foi o abade francês Charles-Michel. Na metade do século XVIII, ele desenvolveu um sistema de sinais para alfabetizar crianças surdas que serviu de base para o método usado até hoje.

A Libras, Língua Brasileira de Sinais, é a língua oficial da comunidade surda no Brasil. A Língua Brasileira de Sinais, não é "linguagem", e possui morfologia, sintaxe e semântica próprias. A Libras é a língua de sinais oficial do Brasil, e é apenas uma das mais de 200 existentes no mundo.

### **2.5 Informações técnicas**

Existem vários tipos de extensões de imegens entre elas estão: BMP,GIF, PNG, PDF, TIFF, EPS, PCX, PICT, PIXAR, SCITEX CT, TGA, DCS e JPEG.

PNG: Uma extensão que suporta múltipla camada e transparência.

BMP: Extensão gráfico padrão do sistema operacional Windows. Suporta milhões de cores, mas não tem compactação, que deixa o arquivo grande.

GIF: Este formato de arquivo é amplamente utilizado na web causa do seu tamanho compacto. No entanto, este formato possui uma paleta limitada de cores (256 no máximo).

JPEG: E uma extensão compactada e suporta milhões de cores. Esta é a extensão padrão de web.

SWF: É a extensão criada pelo programador Flash. Esta extensões são animações vetoriais de alta qualidade e leves, ideais para quem deseja produzir página interativas na web.

WBMP: É uma extensões BMP de duas cores apenas formados uma tela de meio-tom.

Existem também vários formatos de áudio:

WAVE: também conhecido por WAV designa um formato de contentor. Normalmente, no WAVE os dados a reproduzir não estão comprimidos.

WMA: é a abreviatura de "Windows Media Audio". Este Audio-Codec deriva da Microsoft e faz parte do Windows Media.

MP3: é um dos mais conhecidos formatos de áudio e é a abreviatura de MPEG-1 Audio Layer 3. A compressão de dados áudio é feita com perdas em que os dados supérfluos são simplesmente apagados durante o processo de compressão e, assim, o ficheiro final é relativamente pequeno. Na verdade, o MP3 está a ficar obsoleto, mas o seu uso ainda é muito frequente na Internet e em computadores.

Além disso, existem vários formatos de vídeo:

AVI: (Audio Video Interleave) foi desenvolvido pela Microsoft. É um dos formatos mais antigos, criado em 1992. Ele não possui uma especificação única para os vídeos convertidos. Assim podemos encontrar arquivos neste formato com diferentes resoluções de vídeo e taxas de qualidade de áudio. Muitas filmadoras gravam nativamente em Avi. O reprodutor padrão deste formato é o Windows Media Player.

WMV: (Windows Media Vídeo) é um pacote de compressores de vídeo da Microsoft. Seu poder de gerar arquivos pequenos com o mínimo de perda possível de qualidade supera seu antecessor AVI.

Este formato é muito usado para streaming de conteúdo pela web, já que permite iniciar a visualização do vídeo sem precisar primeiro baixá-lo por completo (fluxo contínuo de dados). Porém também pode ser encontrado em vídeos de alta definição (ex.: Blu-Rays em WMV9). Os formatos finais gerados pelos compressores deste formato podem ser tanto .wmv como . asf (Advanced System Format).

FLV: Muitos sites de vídeos da internet como o Youtube, usam o Adobe Flash Player como reprodutor padrão de seus conteúdos. Este formato garante que o vídeo pode ser inicializado e visto de qualquer ponto, sem a necessidade do download completo ter sido feito anteriormente. Os vídeos em Flash são compatíveis com a vasta maioria dos navegadores e sistemas operacionais atuais.

#### **2.6 Edilim**

O Edilim é um programa que pode ser baixado gratuitamente em:<http://www.educalim.com/index.htm>

Através deste programa pode-se criar páginas de atividades interativas em html. As páginas podem ser descritivas/informativas ou interativas.

Páginas informativas: menu,painel,ligações e índice.

Páginas interativas: caça-palavras, perguntas, etiquetas, quebra-cabeça,palavra secreta,resposta múltipla, dentre outras.

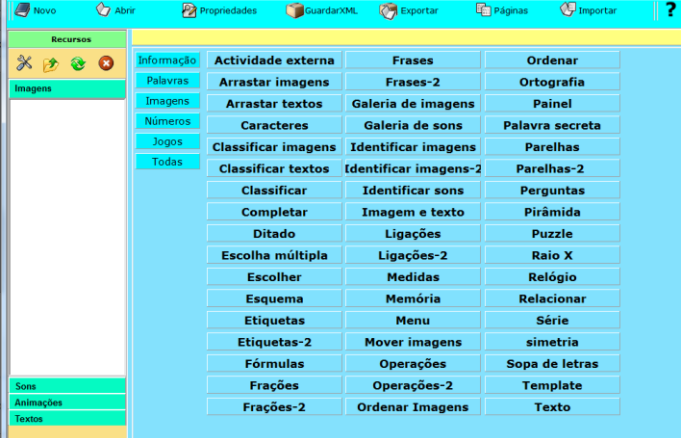

Para iniciar um jogo, deve-se seguir as etapas:

1- Criar uma pasta de recurso (onde estão os arquivos de multimídia que podem ser utilizados para criar um novo jogo). Nessa pasta coloca-se as imagens, as animações, os sons e os textos.

2- Escolher o nome do livro.

3- Escolher os botões que vão aparecer no jogo.

5- Selecionar as cores que serão utilizadas no fundo, na banda, na barra e no texto.

6- Escrever as informações do jogo: título, subtítulo,autor, identificações, letras e tags.

### **2.7 Outras formas de programação**

Para desenvolver websites pode-se utilizar a linguagem HTML que significa Hypertext Markup Language ou em português Linguagem de Marcação de Hipertexto.

O HTML é a linguagem base da internet. Foi criada para ser de fácil entendimento por seres humanos e também por máquinas, como por exemplo o Google ou outros sistemas que percorrem a internet capturando informação.

Tim Berners-Lee criou o HTML para a comunicação e disseminação de pesquisas entre ele e seu grupo de colegas. O HTML ficou bastante conhecido quando começou a ser utilizado para formar a rede pública daquela época, o que se tornaria mais tarde a internet que conhecemos hoje.

Existem inúmeros programas que podem realizar a programação em HTML. Um desses programas é o FrontPage. Esse programa para a edição de páginas web é da Microsoft. Criado já há muitos anos, teve uma infinidade de versões que foram melhorando seu funcionamento.

### **3 O TRABALHO PROPOSTO**

Este trabalho tem como principal objetivo transformar todas as provas da OBR (Olimpíada Brasileira de Robótica) de 2012 em jogos digitais inserindo também a audiodescrição e tradução em libras.

Acredita-se que é bem melhor fazer a prova através de jogos digitais porque ao fazer a prova no papel cansa-se mais, consome-se mais papel, prejudicando a natureza e causando doenças. Quando a prova é feita através de jogos digitais é uma maneira bem mais divertida.

Em 2012, ao testar o projeto *Jogolimpo<sup>1</sup>* com alunos do Ensino Fundamental, anos iniciais da EMEF José Mariano Beck<sup>2</sup> surgiu a ideia de realizar a audiodescrição das questões dos jogos. Os alunos que estavam em processo de alfabetização não conseguiam ler as propostas dos jogos e assim acabavam desistindo de realizar o jogo. Conversando com as professoras, surgiu a ideia de realizar a audiodescrição das questões, pois assim, as crianças poderiam ouvir o que estava sendo proposto.

Em um primeiro momento, pensou-se em realizar a audiodescrição somente das provas de nível 1 que são destinadas aos três primeiros anos do Ensino Fundamental. Contudo, ao refletir sobre questões de acessibilidade, percebeu-se a necessidade de ampliar a áudio descrição para todos os níveis de jogos, incluindo deficientes visuais.

Ainda pensando na acessibilidade, questionouse como alunos deficientes auditivos que ainda não foram alfabetizados na língua portuguesa poderiam compreender as propostas visto que não conseguem ler

 $\frac{1}{1}$ 

[http://websmed.portoalegre.rs.gov.br/escolas/mariano/jogolimp](http://websmed.portoalegre.rs.gov.br/escolas/mariano/jogolimpotabela.htm)  $\frac{otabela.htm}{2.htm}$  $\frac{otabela.htm}{2.htm}$  $\frac{otabela.htm}{2.htm}$ 

as questões e nem ouvir as audiodescrições. Em função disso foi pensado em realizar a tradução das questões de primeiro nível para Libras.

Para realizar a produção de jogos foi utilizado o programa Edilim<sup>3</sup>. Contudo, apesar de o jogo oferecer a possibilidade de criação de jogos interativos variados, apresenta um problema: cada vez que uma questão (página do jogo) é acessada, as respostas inseridas são embaralhadas aleatoriamente, sem que possa ser controlado por quem programa.

Também no programa Edilim, somente um arquivo de áudio por página pode ser inserido, assim, a audiodescrição necessita ser realizada em um único arquivo.

Porém, ao "embaralhar" as respostas a audiodescrição (gravada previamente) fica desencontrada do exposto na tela.

Buscando resolver esta questão, optou-se por realizar apenas as audiodescrições das ordens dos jogos.

Além disso, buscou-se trabalhar com outros programas para a construção de jogos.

Inicialmente, foi explorada a linguagem em html. A programação era escrita no bloco de notas.

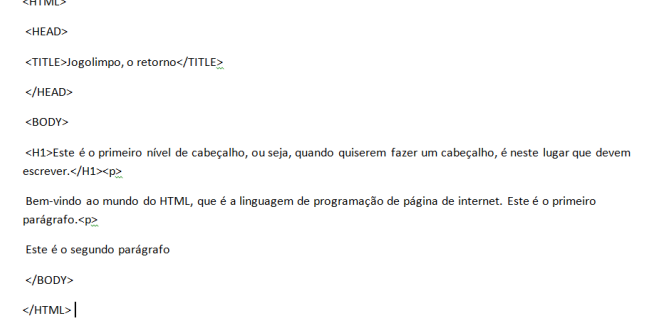

Fazendo a programação dos jogos usando a linguagem de programação, foi possível fazer o registro das atividades, mas não se atingiu o objetivo de validar as respostas.

Essa estratégia foi abandonada e partiu-se para o uso do programa FrontPage. O programa gera uma página em HTML de forma simples. Mas mesmo assim não foi possível validar as respostas do jogo.

Então optou-se por construir os jogos utilizando o Edilim.

### **4 MATERIAIS E MÉTODOS**

Para construir jogos digitais utilizando o programa Edilim foram realizados s os seguintes passos:

- a. criar uma pasta nova para armazenar todos os arquivos de imagem e áudio que serão utilizados na criação do jogo;
- b. abrir o programa Edilim e iniciar um novo livro;
- c. fazer as configurações do jogo, escolhendo as propriedades a serem utilizadas: nome do Livro (ano da prova e nível), as cores (para 2012 ficou decidido que a cor padrão seria o laranja), escrever as tags (Jogolimpo, Robótica

**Mostra Nacional de Robótica (MNR)** <sup>3</sup> <http://www.educalim.com/descargas.htm>

l

Educacional Legol), o nome dos autores(Equipe Legol), definir o que aparece quando acerta ou erra a resposta (Parabéns e Tente novamente);

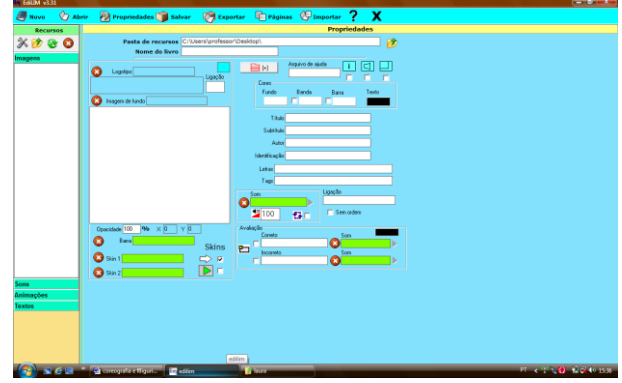

- d. baixar as provas (PDF) do site oficial da OBR<sup>4</sup>;
- e. abrir a prova na questão a ser transformada em jogo
- f. planejar como será o jogo (os jogos podem ser de várias formas: múltipla escolha, encaixar imagens, entre outras);
- g. se a questão tiver imagem (ns), fazer um printscreen da tela;
- h. colar em algum programa de edição de imagem como o paint ou o paint net;
- i. recortar a(s) imagem(ns);
- j. salvar no formato de JPEG para que o Edilim possa reproduzi-la(s);
- k. montar o jogo;
- l. salvar e publicar.

Depois disso, o material era testado pelo grupo e partia-se para a áudio descrição dos jogos. Para isso foi utilizado o programa Audacity<sup>5</sup> que também é um software livre. As narrações eram gravadas, avaliadas e se estivessem de acordo com o jogo eram inseridas. Contudo, o Audacity não aceita a gravação em mp3 então tornava-se necessário realizar a conversão do áudio.

Para isso, utilizou-se diversos programas que podem ser baixados gratuitamente: Áudio Free Converter, Free WMA to MP3 Converter, Freemake Audio Converter entre outros. Depois disso, basta colocar na pasta de arquivos do jogo (criada no início) os áudios, abrir o jogo atrvés do Edilim e ir inserindo as narrações nas páginas correspondentes.

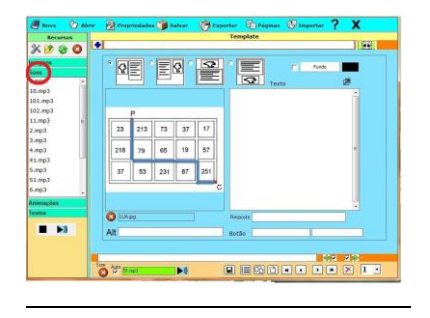

 $4 \frac{\text{http://www.obr.org.br/?page id=966}}{$ 

<sup>5</sup> <http://audacity.sourceforge.net/?lang=pt>

Já a tradução para Libras foi realizada de duas formas: usando um aplicativo de celular/tablet chamado Hand Talk ou pelos alunos da EMEF de Surdos Bilingue Salomão Watnick.<sup>6</sup>

O aplicativo Hand Talk<sup>7</sup> é um programa que pode ser baixado gratuitamente tanto para iphones quanto para o sistema Android. O programa funciona da seguinte forma: é digitado ou falada a palavra ou frase que deseja se traduzir e a seguir é apresentada a tradução.

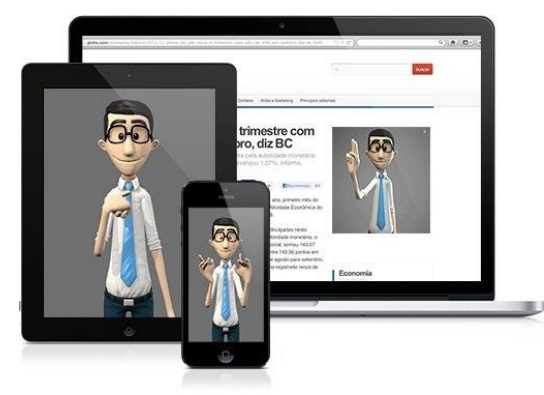

As frases devem ser curtas para que possa ser traduzido rapidamente. Deve-se evitar o uso dos plurais e caso o programa não consiga traduzir a palavra ele irá soletra-lá, também utilizando do alfabeto de Libras.

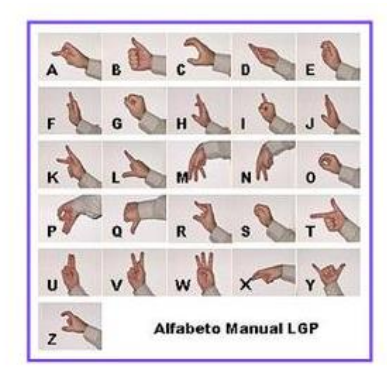

Para o *Jogolimpo*, a ordem da questão era digitada, a tradução era filmada e depois editada. Muitas vezes, as ordens precisavam ser traduzidas parte por parte, pois o programa torna-se muito lento se recebe uma quantidade grand ede informação para ser traduzida. Ao editar o vídeo, as partes filmadas eram unidas e o som de fundo retirado. Depois, o vídeo precisava ser convertido para o formato Flash para que o programa Edilim pudese executá-lo.

Para fazer isso utilizamos o programa Any Video Converter 5 que também é um softeware livre. Por fim os vídeos foram copiados para a pasta de arquivos do jogo e lincados aos jogos.

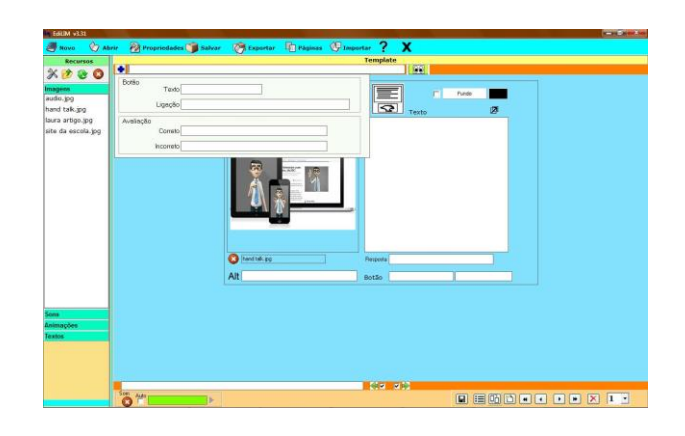

Através da professora Ariadne Leal que atua na EMEF José Mariano Beck e na EMEF de Surdos Bilíngue Salomão Watnick foram explorados mais os conceitos sobre deficiência auditiva e comunicação em Libras.

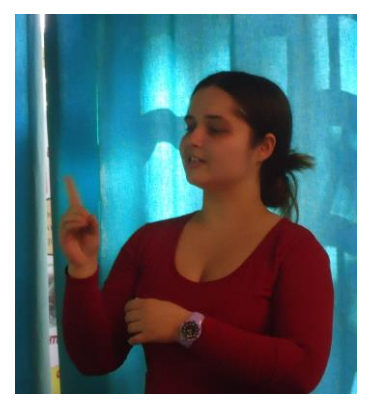

Após a conversa com a professora Ariadne, os alunos da escola Salomão foram convidados a integrar o projeto Jogolimpo, o retorno fazendo a tradução em Libras das questões.

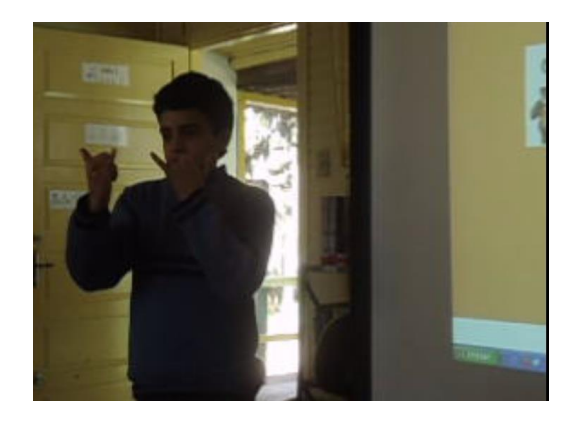

Depois do processo de construção encerrado, os jogos foram disponibilizados na página da EMEF José Mariano Beck para que alunos de todo país pudessem estar utilizando para preparar-se para a OBR. O material produzido foi lincado também à página oficial da OBR:

 6

<http://websmed.portoalegre.rs.gov.br/escolas/salomaowatnick/> 7 <http://www.handtalk.me/>

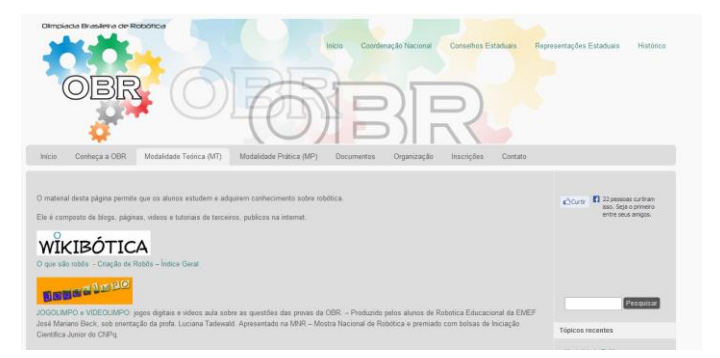

A seguir, foram organizados horários no Laboratório de Informática nos meses de julho e agosto para que os alunos pudessem acessar os jogos. Em alguns desses momentos, os alunos bolsistas do projeto Jogolimpo acompanharam as turmas para serem monitores dos alunos. As turmas de 1º ao 5º ano foram várias vezes ao espaço informatizado para acessar os jogos. Já as turmas dos anos finais (6º ao 9º ano) não foram nenhuma vez ao Laboratório para preparar-se para a OBR.

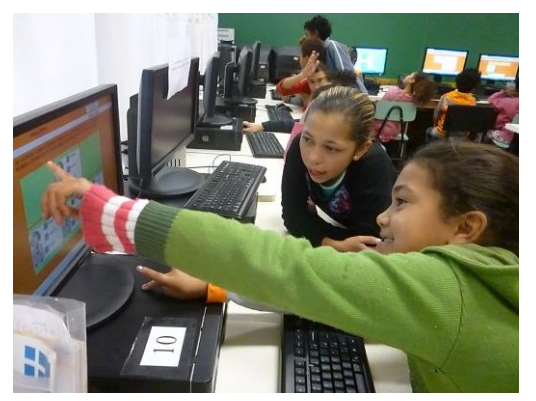

Ao realizar a monitoria, puderam realizar algumas constatações. Uma delas diz respeito aos ícones dos jogos. Inicialmente havia apenas um link na tela inicial do projeto remetendo para a legenda. Mas os alunos, principalmente os pequenos, não entendiam onde acessá-la. Para resolver este problema, foram colocadas legendas no início de todos os jogos, assim, quando acessam o material, primeiro apararece o título e logo a seguir uma tela mostra a legenda de todos os ícones que serão encontrados ao longo do jogo.

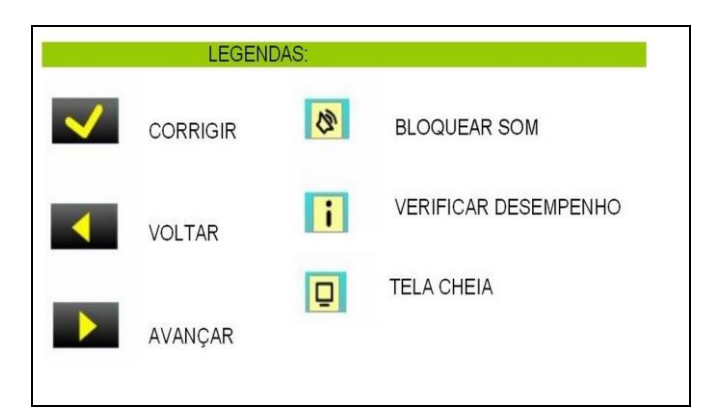

Também percebeu-se que os jogos que foram elaborados para o nível 1 de 2012 estavam pouco atrativos, pois contiam muitas coisas escritas e poucas imagens, além de ser basicamente propostas questões de múltipla escolha. Assim, optou-se por refazer todo o nível, procurando diversificar as propostas, tornando

assim eles mais divertidos e claros para os alunos de primeiro nível.

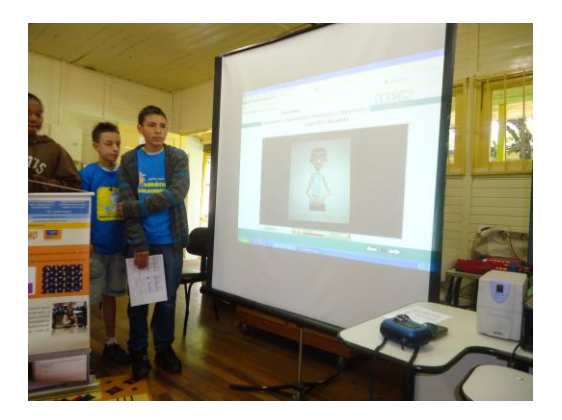

#### **5 RESULTADOS E DISCUSSÃO**

Como resultados pode-se dizer que já foram transformados em jogos digitais todas as provas de 2012 utilizando o programa Edilim. Ainda não conseguiu-se utilizar outro programa para que as audiodescrições pudessem estar inseridas de forma integral. Ao utilizar a linguagem de programação, consegue-se montar uma página me html, contudo nãoconsegue-se fazer a validação da resposta.

Também já foi feita a audiodescrição de todos os jogos desde 2007 até 2012, totalizando 210 propostas de jogos.

Verifica-se que houve um grande aumento de acessos na página dos jogos nos meses de julho e agosto de 2013, demontrando que o material foi acessado por várias pessoas (conforme dados do Google Analytics).

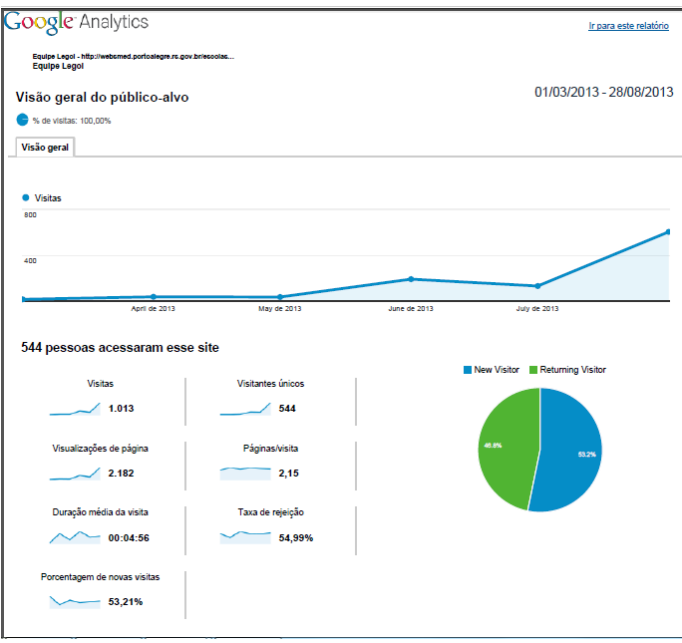

Também se constata que houve um aumento significativo nas médias das turmas de 1º e 2º níveis, conforme aponta a tabela abaixo.

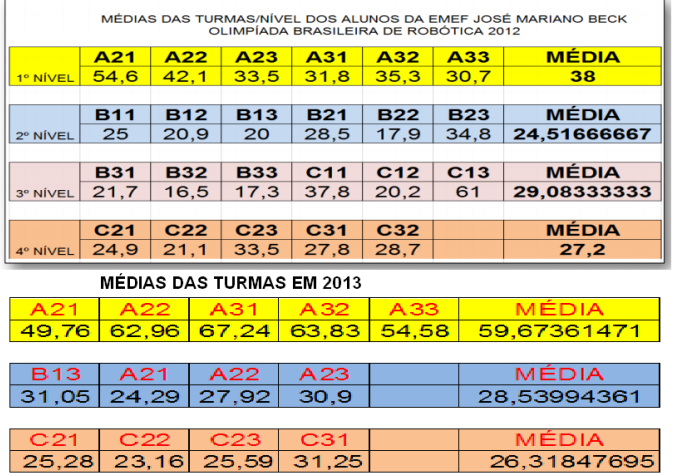

## **6 CONCLUSÕES**

Com isso, pode-se concluir que as turmas que se prepararam para a prova da OBR indo ao Laboratório acessar o *Jogolimpo* aumentaram o desempenho. Já os alunos de 4 º nível que não se prepararam, tiveram um pequeno retrocesso na média das provas.

Além disso, o Jogolimpo é uma forma que atrai as pessoas porque não cansa. Além disso tem a audiodescrição que torna o material digital acessível para alunos que não são alfabetizados ou que têm deficiência visual.

Também, algumas questões estão sendo traduzidas para Língua Brasileira de Sinais (Libras). Além de permitir que os jogos fiquem acessíveis, a parceria entre alunos de duas escolas promove uma série de trocas de experiências.

Apesar de ainda não ter sido concluídas as traduções e de ainda estar em processo de pesquisa o uso da linguagem de programação, acredita-se que o projeto Jogolimpo permite que a prova da OBR seja uma<br>atividade divertida, acessível e inovadora divertida, acessível e inovadora proporcionando a todos uma realização de forma autônoma além de tornar o entendimento da prova mais claro.

### **REFERÊNCIAS BIBLIOGRÁFICAS**

SOUZA, Tatiane Lopes. Acessibilidade: há muito o que fazer. Revista CREARS.

IBGE (Instituto Brasileiro de Geografía e estatística): <http://www.ibge.gov.br/home/>

CREA-MS: [http://www.creams.org.br/Default.aspx?tabid=415,](http://www.creams.org.br/Default.aspx?tabid=415) acessado em agosto de 2013

[http://portal.mec.gov.br/seed/arquivos/pdf/deficienciavisu](http://portal.mec.gov.br/seed/arquivos/pdf/deficienciavisual.pdf) [al.pdf](http://portal.mec.gov.br/seed/arquivos/pdf/deficienciavisual.pdf)

<http://microsoft-office-frontpage.software.informer.com/>

<http://www.criarweb.com/artigos/frontpage.html>

[http://revistaescola.abril.com.br/politicas](http://revistaescola.abril.com.br/politicas-publicas/deficiencia-auditiva-inclusao-636393.shtml)[publicas/deficiencia-auditiva-inclusao-636393.shtml](http://revistaescola.abril.com.br/politicas-publicas/deficiencia-auditiva-inclusao-636393.shtml)